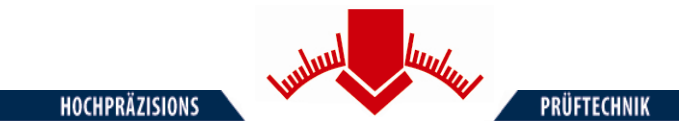

# **Руководство по эксплуатации**

# **Электронного динамического плотномера грунта с легким падающим грузом**

# **ZORN ZFG 3.0**

**Согласно немецкой директиве:**

**«Техническая директива по проведению испытаний грунтов** 

**при дорожном строительстве TP BF-StB Часть B 8.3»**

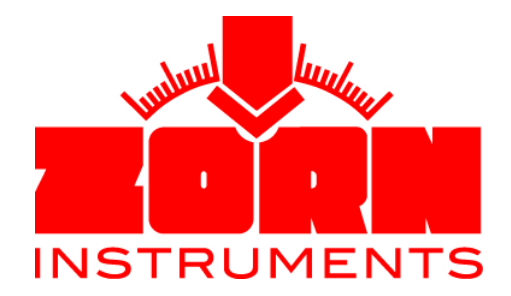

Бенцштрассе 1, г. Стендаль 39576 Германия Тел: +49(0) 3931 / 25273 0 Факс: +49(0) 3931 / 25273 10 [www.zorn-instruments.de](http://www.zorn-instruments.de/) [info@zorn-instruments.de](http://www.zorn-instruments.de/)

*Производитель сохраняет за собой право вносить изменения в технические характеристики Редакция от 09.03.2011*

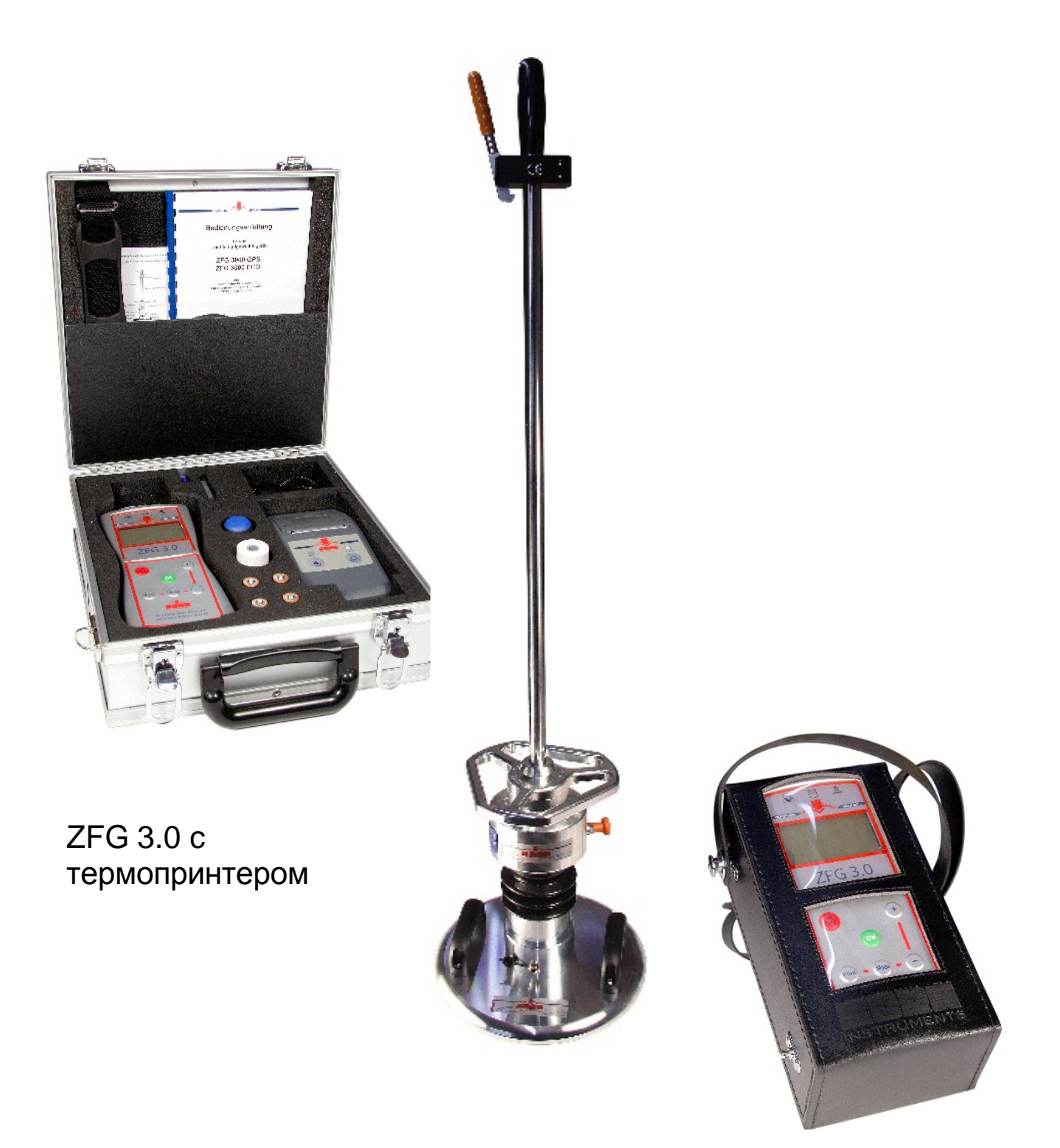

ZFG 3.0 с кожаным футляром

# Оглавление

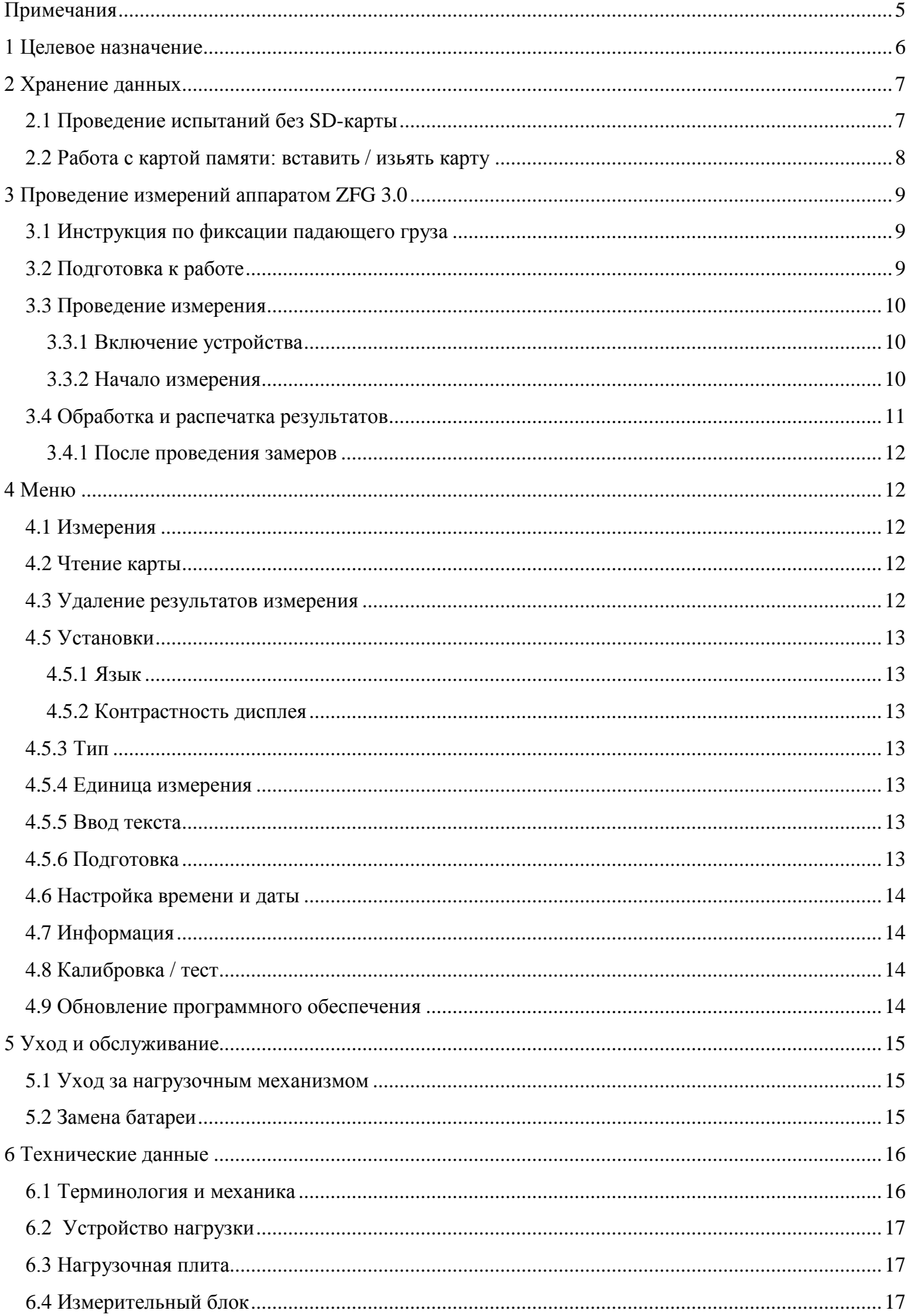

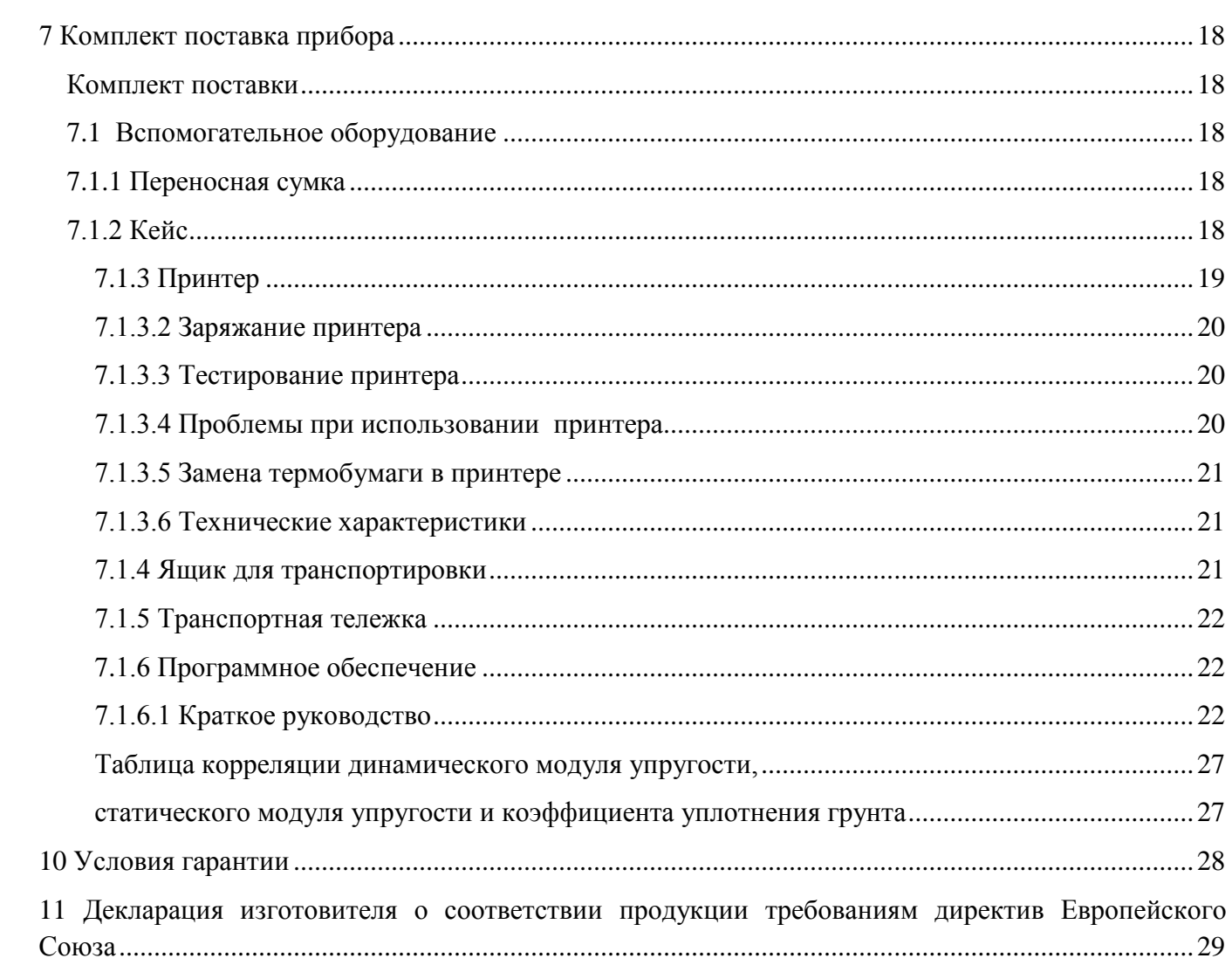

# <span id="page-4-0"></span>*Примечания*

Руководство по эксплуатации ссылается на заводские установки измерительного прибора. При внесении изменений в установки, характеристики прибора могут иметь расхождения. В соответствующих частях приводятся ссылки на дополнительную информацию.

Существует несколько конфигураций прибора ZFG 3.0. Данное руководство относится преимущественно к 10-ти и 15-ти кг вариантам изделий.

## <span id="page-5-0"></span>*1 Целевое назначение*

Динамические испытание, полученные от действия ударной силы через круглый жесткий штамп с помощью ZORN ZFG 3.0 являются одним из самых быстрых методов определения динамического модуля деформации E<sub>vd</sub> [МН/м<sup>2</sup>]. Это позволяет точно определить характеристики прочности и деформируемости грунтов и оснований дорог. В результате испытаний можно получить выводы о несущей способности и сгущении грунтов.

Согласно немецкой директиве данный метод подходит для крупно-зернистых и смешанных грунтов с максимальным размером фракции 63 мм, для несвязанных несущих слоев и закладочных материалов, а также для проведения исследований с целью улучшения грунтов. Прибор применяется при горных, земляных и дорожностроительных работах. Прибор в основном предназначен для документирования результатов измерения и для внутреннего контроля качества выполняемых работ.

Для аппарата ZFG 3.0 с 10 кг нагрузочным механизмом согласно постановлению Федерального управления дорожно-строительной службы допускается максимальное граничное значение  $E_{\rm{vd}} = 70$  MN/м<sup>2</sup>, что соответствует оседанию в 0,3 мм.

Если же измерения производяться для высоко уплотненных несущих слоёв рекомендуется использовать нагрузочную плиту весом 15 кг. При этом измерительная область при 1,5-кратной ударной нагрузке увеличивается до 105 МПа/м ².

Электронный динамический плотномер грунта ZFG 3.0 может также быть использован как статическое дисковое устройство, согласно немецкому промышленному стандарту DIN 18 134, и имеет следующие преимущества:

- Отсутствие необходимости использования нагрузочной опоры (грузового автомобиля), необходимого при статической дисковой проверке, и штатива для измерения проосадки грунта
- Возможность проведения испытаний в стеснённых условиях, таких как: прокладка железнодорожного пути и дорожных траншей, при забутовках, в буровых скваженах и других труднодоступных местах
- незначительный размер занимаемой площади и малая масса испытательного прибора
- минимальные затраты времени на проведение измерений, примерно 2 минут на одно измерительние

Значения преобразования между показателями  $E_{vd}$  und  $E_{v2}$  можно найти в 9 Главе данного руководства – «Корреляции».

# <span id="page-6-0"></span>*2 Хранение данных*

Результаты испытаний сохраняются на SD-карту, которая находится во время измерения в SDотсеке измерительного прибора. Все данные измерительного прибора сохраняются в подпапке "ZFG" SD-карты. На SD-карте находятся 3 различных типа файлов, с расширениеми \*.zxz, \*.nrz и \*.zxc

Результаты каждого испытания сохраняется в отдельном ZXZ-файле, при этом имя файла соответствует проверочному номеру. Так, например, если были сохранены 10 результатов испытаний, то на SD-карте появятся десять zxz-файлов, 0001.zxz … 0010.zxz соответственно.

В файле ZFG.NRZ хранится количество \*.ZXZ файлов виде списка. Номер карты содержится в файле ZFG.ZXC. Измерительный прибор использует все файлы. Внесение изменений или поправок самостоятельно (переименование или удаление файлов) может стать причиной некорректного распознавания содержимого файлов аппаратом. При этом, при попытке считать данные с карты появляется следующее сообщение:

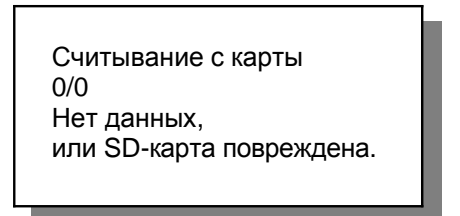

Во избежание возникновения проблем, рекомендуется не принимать никаких действий и не вносить изменения в папку "ZFG". Для создания резервной копии всех данных, необходимо создать резервную копию всего "ZFG" каталога. Если данные о результатах испытаний больше не нужны, необходимо удалить весь каталог целиком.

## <span id="page-6-1"></span>**2.1 Проведение испытаний без SD-карты**

Испытание можно проводить также без вставленной SD-карты. В этом случае результаты измерений не сохраняются. При начале испытаний на экране появляется следующее сообщение:

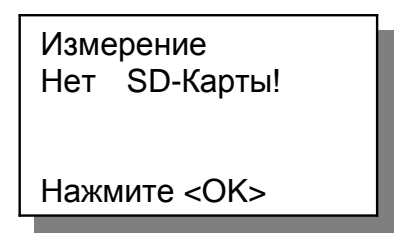

## <span id="page-7-0"></span>**2.2 Работа с картой памяти: вставить / изьять карту**

Придерживайте карту памяти как показано на рисунке ниже и вставте ее в специальный слот для карт памяти. Карту необходимо вставить до самого конца, чтобы прозвучал щелчок. Правильно вставлена карта, должна выступать из отсека на 3 мм.

Для того чтобы изять карту – нажмите на нее, вы услышете щелчок, после чего карта выскочит на 7 мм из отсека. После чего карту можно полностю изять из слота.

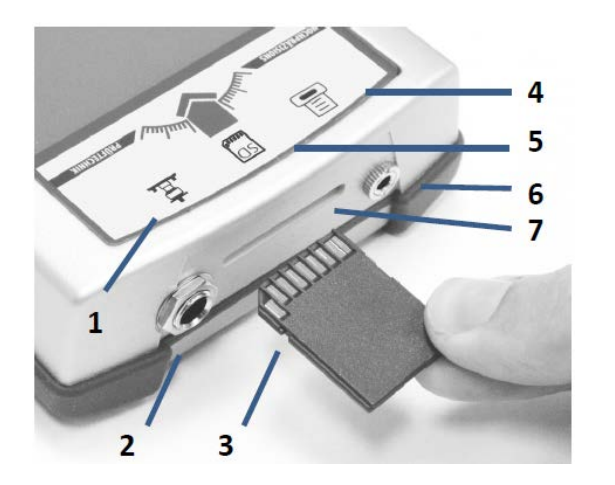

- 1 Индакатор устройства с падающим грузом
- 2 Сенсорное гнездо ZFG 3.0
- 3 SD-Карта
- 4 Символ принтера
- 5 Символ SD-Карты
- 6 Гнездо для принтера ZFG 3.0
- 7 Слот для SD-Карты

*Рисунок 1: ZFG 3.0 лицевая сторона*

*ВНИМАНИЕ: будьте предельно осторожны, когда вставляете или вынимаете карту памяти. Следите за тем, чтобы карта была вставлена правильной стороной. Карту необходимо вставлять и винимать не прикладывая физических усилий.*

# <span id="page-8-0"></span>*3 Проведение измерений аппаратом ZFG 3.0*

Возможны небольшие отклонения между главой 4.5.5 «Ввод текста» или главой 4.5.6 «Подготовка»

## <span id="page-8-1"></span>**3.1 Инструкция по фиксации падающего груза**

Для того, чтобы зафиксировать падающий груз к спусковому механизму, необходимо придерживая одной рукой спусковой механизм, второй натянуть падающий груз до упора вверх. Когда груз находиться в самой верхней позиции, расцепите спусковое устройство. Внимание: следите за тем, чтобы предохранитель находился в строго предназначенной выемке на падающем грузе.

## <span id="page-8-2"></span>**3.2 Подготовка к работе**

Для подготовки к испытанию, необходимо уложить нагрузочную плиту на подлежащую испытанию поверхность, сдвигая или вращая плиту до тех пор, пока она не займет правильную позицию. Для выравнивания небольших неровностей на поверхности можно нанести тонким слоем сухой песок, заполняющий полости только под штампом (плитой). Соедините между собой динамометр и нагрузочную плиту с помощью кабеля, вставив оба его конца в соответствующие разъёмы на устройствах. Включите прибор и выставьте падающий груз на нагрузочную плиту. После этого необходимо отключить защитный предохранитель при транспортировке, потянув ручку предохранителя наружу.

Внимание: для того, чтобы избежать повреждений, необходимо соблюдать правильную фиксацию защитного предохранителя при транспортировке.

*Выполните предварительные сбрасывания груза, запустите процесс измерения и выполните три сбрасывания.* 

Для этого необходимо поднять падающий груз до упора вверх и защелкнуть в устройстве захвата (смотреть Главу 4.5.6 «Предварительная нагрузка»). После того как направляющая штанга установлена полностью вертикально, необходимо отцепить падающий груз (нажав на ручку устройства захвата). Затем закрепите груз заново, закрепив его в устройсте захвата. Процедуру необходимо повторить три раза.

## <span id="page-9-0"></span>**3.3 Проведение измерения**

## <span id="page-9-1"></span>**3.3.1 Включение устройства**

После проведения подготовительных работ для начала измерения (Глава 3.2) необходимо включить измерительный прибор, нажав при этом на Клавишу <*On/Off*> (<*Вкл/Выкл*>). На экране должна появиться следующее сообщение:

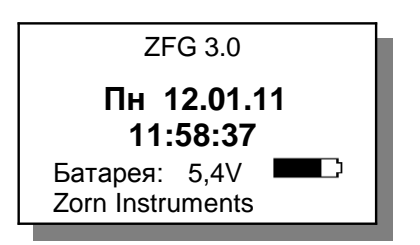

На экране показывается текущая дата и время, а также остаток заряда батареи. Если вы хотите, чтобы результаты измерений были сохранены – необходимо вставить SD-Карту в соответствующий слот. Если карта не вставлена, появиться сообщение «Нет карты памяти» вверху над датой.

## <span id="page-9-2"></span>**3.3.2 Начало измерения**

Для того, чтобы начать измерение нажмите клавишу <*OK*>. На дисплее должно появиться следующее сообщение:

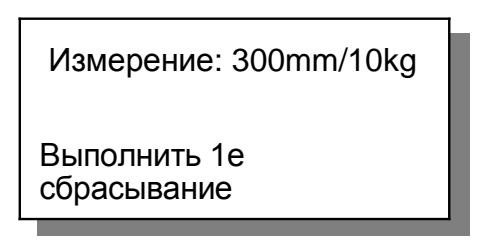

На экране указываются текущие настройки измерения (диаметр нагрузочной плиты и масса падающего груза). При необходимости, вы можете изменить данные настройки, на требуемые для конкретного типа испытания (см. пункт 4.5.3 ниже).

Далее на экране появится сообщение о сбрасывании груза. Кроме этого должен прозвучать звуковой сигнал, сигнализирующий готовность аппарата. После удачно проведенного 1-го измерения на дисплее должно появиться значение усадки (s1)

> Измерение: 300mm/10kg s1: 0.312 mm Выполнить 2е сбрасывание

Дождитесь звукового сигнала, который указывает на готовность аппарата. Выполнить сбрасывание, и повторить процедуру 3-тий раз.

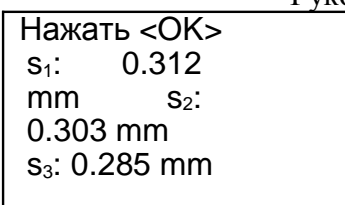

После чего на дисплее выводятся три значения осадки грунта. Система должна подтвердить завершение испытаний – двойным сигнальным гудком. Результаты испытаний автоматически записываются на карту памяти. Сообщение «Нажать <*OK*>» появиться во второй строчке на экране. После нажатия на клавишу появятся значения испытаний.

## <span id="page-10-0"></span>**3.4 Обработка и распечатка результатов**

На экране выводятся следующие значения:

```
Ergebnis TEXT
Nr:33 11.03.09 13:22
sm: 0.266 mm
s/v: 2.414
Evd: 84.59 MN/m2
```
Значение строк:

- 1. Вид сообщения и поле для ввода текста
- 2. Текущий номер (только при вставленно SD-карте), Дата und Время.
- 3.  $s_m$  = среднее значение осадки в мм.
- 4. s/v = степень уплотняемости, указывающий возможность грунта к послудющему уплотнению. (Если: значение s/v < 3,5 уплотнение невозможно; если s/v > 3,5 возможно последующее уплотнение грунта).
- 5. Evd = динамический модуль упругости в MN/m² (MPa).

Для гравического вывода информации на экран необходимо нажать клавишу <*Mode>*

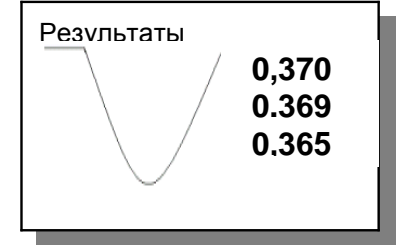

Результаты испытания протоколируются и могут быть распечатаны. Для этого необходимо нажать на клавишу <*Print*> (дополнительно смотреть главу 7.1.3.1 – Использование принтера)

Завершите измерение нажатием на клавишу <*OK*>.

*Убедитесь, что данные были правильно сохранены на карте памяти. (пункт меню «чтение карты»). Перед началом работы карту необходимо предварительно отформатировать (пункт меню «фортатирование карты»).*

*Появление на экране уведомления «ПОВТОРИТЬ СБРАСЫВАНИЕ» свидетельствует об ошибке* 

#### Руководство по эксплуатации ZFG 3.0

замирений. Причиной может быть чрезмерно грубое обращение с падающим грузом, при защелкивании в устройстве захвата. Если же сообщение об ошибке и дальше остается на экране – это может быть вызвано тем, что испытуемая поверхность грунта слишком мягкая  $(v>4.000$ мм/сек или s>20мм) или слишком твердая (s<0.1mm). Также причиной появления данной ошибки может быть повреждение в соединительном кабеле, поврежденный элемент датчика ускорения или поврежденный контакт в штекерном гнезде. В этом случае испытания не могут быть проведены. (см. Главу 4.8 – Калибровка / Тест на работоспособность).

#### <span id="page-11-0"></span>3.4.1 После проведения замеров

После проведения испытаний прибор можно отключить нажатием на клавишу  $\langle On\prime Off \rangle$ . Однако при необходимости можно перейти к проведению следующего замера без выключения и включения прибора. При этом необходимо соблюдать указания и требования по техническому обслуживанию уходу за аппаратом.

# <span id="page-11-1"></span>4 Меню

Для вызова дополнительных функций аппарата необходимо нажать на клавишу <Mode>. При помощи клавиши <OK> можно выбрать необходимый пункт меню. При нажатии на клавишу <Mode> происходит переход к следующему пункту меню. Для выхода и сохранения настроек необходимо нажать клавишу <On/Off>.

## <span id="page-11-2"></span>4.1 Измерения

Производит запуск процесса измерений (смотреть Главу 3 Измерения с помощью аппарата ZFG  $3.0$ 

## <span id="page-11-3"></span>4.2 Чтение карты

С помощью этого пункта меню можно произвести чтение сохраненных данных из карты памяти. Вначале списка выводятся последние сохраненные данные. Навигация по списку производиться с помощью клавиш <+> или <->. Для перехода на вторую страницу, необходимо нажать клавишу <*Mode*>, при этом на экран выводятся графические и числовые значения осадки грунта. Для того чтобы распечатать протокол испытания нажмите клавишу <*Print*>

## <span id="page-11-4"></span>4.3 Удаление результатов измерения

Эта функция предназначена для удаления последних сохраненных результатов испытаний. На экране при этом появляется следующее сообщение:

Удалить замер SD 0010.ZXZ Вы уверены? |<ОК> Удалить <OFF> Отменить

На примере показано последнее испытание с регистрационным номером 0010. При нажатии на клавишу < $OK$ > измерение будет полностью удалено.

#### 4.4 Форматирование карты

С помощью этой функции можно удалить все данные в папке "ZFG" на карте памяти. Для

#### Руководство по эксплуатации ZFG 3.0

информации на экран выводиться число протоколов испытаний, которые будут удалены.

## <span id="page-12-0"></span>4.5 Установки

С помощью этого меню можно установить требуемые настройки пользователя. На дисплее будут приведены следующие опции для настройки (перелистывание с помощью клавиш <+> или <->, сохранение настроек <On/Off>, переход дальше <Mode>):

## <span id="page-12-1"></span>4.5.1 Язык

Поддерживаются следующие немецкий. английский, французский, языки: польский. словенский/хорватский, итальянский, сербский, испанский, португальский, русский и китайский.

## <span id="page-12-2"></span>4.5.2 Контрастность дисплея

<span id="page-12-3"></span>Изменяет яркость пикселей на дисплее.

## 4.5.3 Тип

Выбор типа измерений. Аппарат предусматривает несколько типов измерений (например, 300мм/10кг, 300мм/15кг, СВR и т.д.).

## <span id="page-12-4"></span>4.5.4 Единица измерения

Значение динамического модуля упругости может быть предоставлено в MN/m<sup>2</sup> или MPa

## <span id="page-12-5"></span>4.5.5 Ввод текста

С помощью данного меню можно добавить описание к выбраному испытанию. Указанное описание добавляется в распечатку протокола испытаний, а также вноситься в соответсвующий файл на карте памяти. При обработке данных на компьютере добавленный текст вноситься в поле «Примечания». Функция ввода текста по умолчанию отключена. Перед использованием данной функции, ее следует активировать. Перед начало измерения эта опция показывается на экране. Выводиться следующее сообщение:

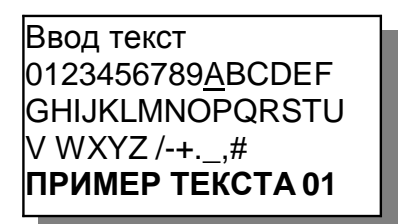

Выбранный символ обозначен курсором (в данном примере это буква А). При помощи клавиш <+/-> переместите курсор на необходимый символ. Для выбора символа нажмите на клавишу  $\le$ Print>. Максимальное количество символов – 16. Это показано на самой нижней строчке дисплея. При нажатии на клавишу <*Mode*> удаляется последний введенный символ. Введенный текст будет также предложен при проведении следующего испытания. Для отмены или подтверждения использования данного текста нажмите <*On/Off*>, для подтверждения <*OK*>. Если в конце текстового описания указана цифра, она автоматически будет увеличена на 1 порядок при начале следующего испытания.

## <span id="page-12-6"></span>4.5.6 Подготовка

С помощью этой опции можно провести предварительные сбрасывания грузов. Необходимо провести 3 предварительных сброса. После чего появиться соответствующее сообщение на дисплее. Результаты предварительных сбросов груза не включаются в испытания и не будут

#### Руководство по эксплуатации ZFG 3.0

сохранены. По умолчанию данная функция отключена (выкл.), для включения выберите пункт «вкл.» (включить).

## <span id="page-13-0"></span>**4.6 Настройка времени и даты**

В данном меню можно установить время и дату. Измените текущие данные на экране с помощью клавиш <+> или <->. Для перехода к следующему значанию нажмите клавишу <*Mode*>. Для сохранения настроек и выхода из меню «Настройка времени и даты» нажмите кнопку <*On/Off*>.

#### **Примечание**

При открытии данного пункта меню, курсор указывает на значение фактора "ppm". Это значение отвечает за точность работы часового механизма. Рекомендуется изменять значение фактора, только если часы работают значительно медленнее или быстрее положенного.

## <span id="page-13-1"></span>**4.7 Информация**

Информация о данном устройстве: версия, серия и номер устройства, фактор калибровки, дата проведения калибровки и язык по умолчанию. Сведения об устройстве можно распечатать, нажав на клавишу <Print>. На распечатке также выводиться дополнительно версия аппаратного обеспечения. Для выхода из подменю нажмите клавишу <On/Off>

## <span id="page-13-2"></span>**4.8 Калибровка / тест**

Этот подпункт служит для проведения калибровки и проверки функциональной способности индикаторов на устройстве. При правильно подсоединенном соединяющем кабелем выводиться показатель *a* со значением 0.0. Значение может изменятся на приблизительно 0,2 если нагрузочная плита установлена вверх ногами (центрирующим ядром вниз). Показатель *Typ/Тип* выдает информацию о выбранном типе измерения.

#### **Диагностика**

Если значение показателя a остается неизменным даже при вращении, это свидетельствует об обшибке в подсоединении (кабель), штекере или гнезде, либо же неисправном индикаторе. В этом случае необходимо обратиться к производителю, для того чтобы выяснить конкретную причну неполадки.

Калибровочный фактор *F* устанавливается единоразово при калибровке устройства и не подлежит изменению.

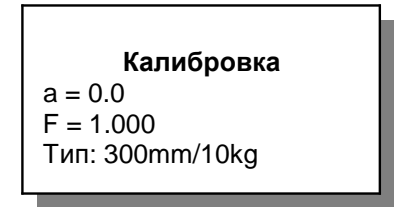

## <span id="page-13-3"></span>**4.9 Обновление программного обеспечения**

Обновления програмного обеспечения может быть произведено только по указанию производителя. Для более подробной информации обращайтесь к производителю или его представителям.

# <span id="page-14-0"></span>*5 Уход и обслуживание*

#### <span id="page-14-1"></span>**5.1 Уход за нагрузочным механизмом**

Нагрузочный механизм необходимо очистить после каждого использования с помощью влажного куска ткани. **Строго запрещается** смазывать хромированную направляющую штангу. Твердые загрязнения необходимо удалять с помощью спирта или бензинового раствора. При транспортировке, устройство необходимо тщательно закрепить и постоянно контролировать положение, и высоту падающего груза. Корректная высота падающего груза указана в протоколе калибровки и на табличке самого груза.

## <span id="page-14-2"></span>**5.2 Замена батареи**

Необходимо заменить аккумуляторные батареи при появлении извещения «низкий уровень заряда батарей», если датчик заряда батареи показывает 0 или если аппарат не может быть включен. Для этого откройте заднюю крышку устройства, выкрутив при этом два шурупа. Старые батареи необходимо полностью заменить на новые. Необходимо соблюдать полярность. После того как замена батарей произведена, заднюю крышку устройства необходимо закрыть, привинтив ее к устройству.

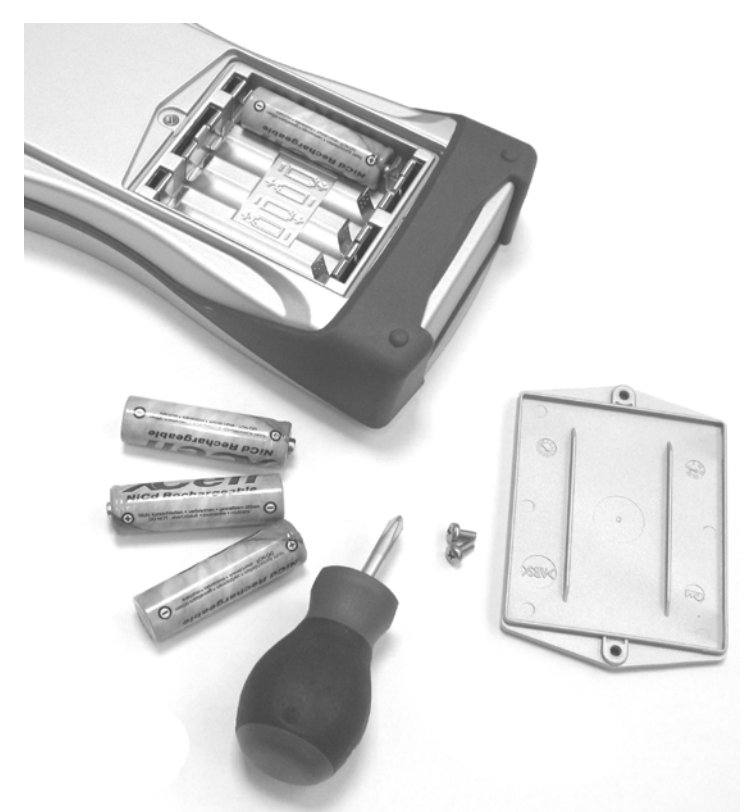

*Рисунок 2: ZFG 3.0 с открытым отсеком для батарей*

Вместо батареи допускается также использование аккумуляторов (4x1.2V). При этом на дисплее будет показано уведомление о низком (нулевом) заряде батареи.

## <span id="page-15-0"></span>*6 Технические данные*

## <span id="page-15-1"></span>**6.1 Терминология и механика**

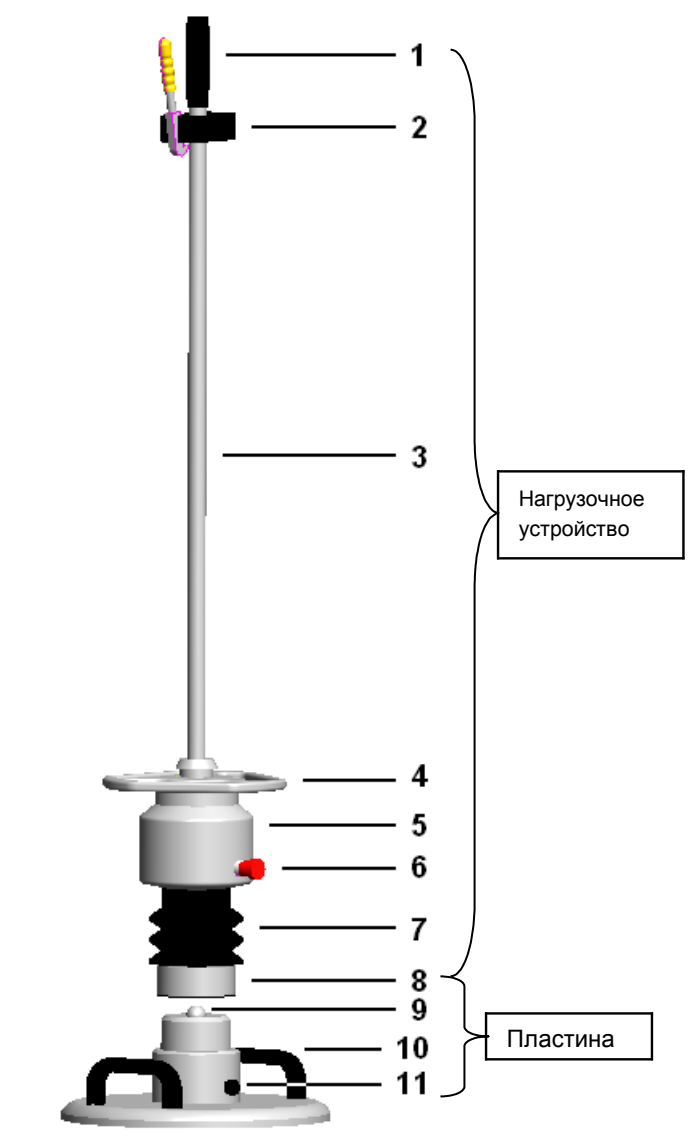

*Рисунок 3: Внешний вид прибора*

- 1. Рукоятка
- 2. Механизм фиксации и сброса груза
- 3. Направляющая штанга (ось)
- 4. Эргономичное кольцо захвата
- 5. Падающий груз
- 6. Предохранитель
- 7. Амортизатор
- 8. Устройство защиты от опрокидывания
- 9. Центрирующий шарик
- 10. Держатель
- 11. Сенсорная втулка в нагрузочной плите

# <span id="page-16-0"></span>**6.2 Устройство нагрузки**

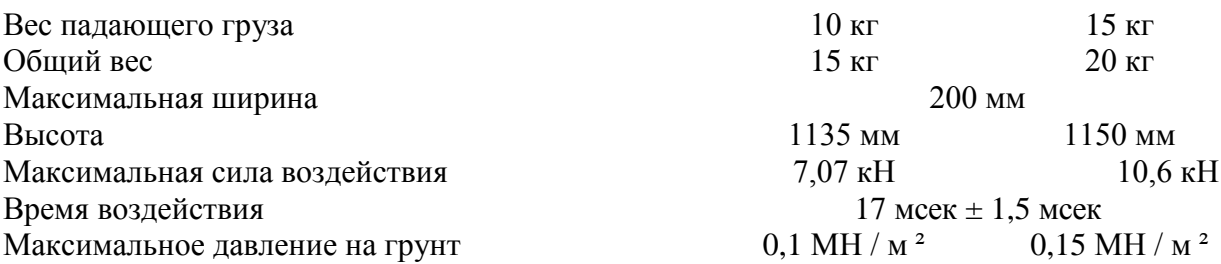

## <span id="page-16-1"></span>**6.3 Нагрузочная плита**

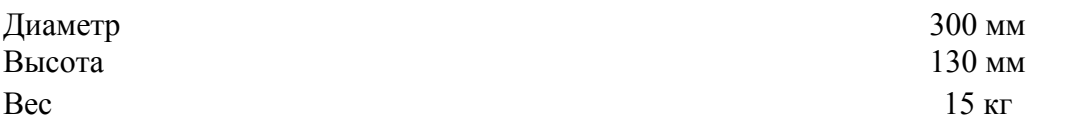

## <span id="page-16-2"></span>**6.4 Измерительный блок**

Габариты  $100x210x40$  мм Вес  $440 \text{ r}$ Диапазон измерения усадки СТО от 0,3 до 5 мм

Диапазон измерения датчика  $\pm 100$  г Диапазон частот измерения От 0 до 500 Гц Диапазон температур измерения От 0 до40°C

**Электропитание**

## **Автоматическая система отключения** Переход в режим сна через 4 мин.

При пустой батарее  $U \leq 3.9$  В

 $\pm$  0,02 мм Диапазон измерения Evd  $5... 70$ МПа/ м<sup>2</sup> 70... 105Мпа/ м<sup>2</sup>

Аккумулятор / батарея 4,8... 6 В (4x 1.2... 1.5В типа Миньон(Mignon)  $/AA)$ 

# <span id="page-17-0"></span>*7 Комплект поставка прибора*

ZFG 3.0 поставляется в 3 различных комплектациях:

- 1. Измеритель усадки с переносной сумкой
- 2. Измеритель усадки с кейсом
- 3. Измеритель усадки с принтером (в компл. с кейсом)

<span id="page-17-1"></span>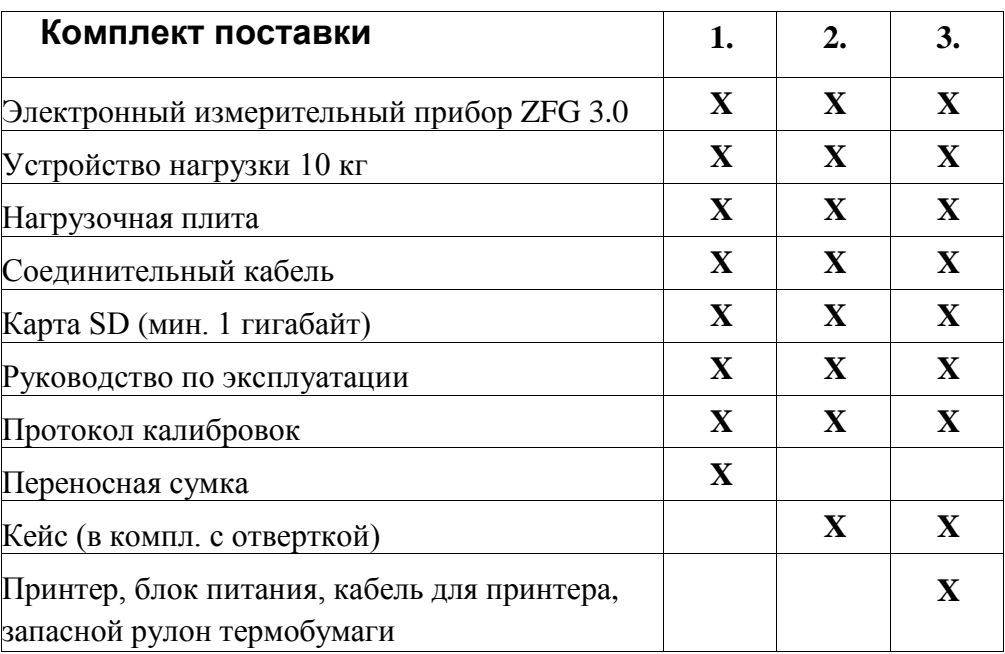

## <span id="page-17-2"></span>**7.1 Вспомогательное оборудование**

При необходимости дополнительные принадлежности можно приобрести отдельно.

## <span id="page-17-3"></span>**7.1.1 Переносная сумка**

Кожаная сумка-футляр служит для защиты ZFG 3.0 при транспортировке и во время проведения измерений. Прибор можно не вынимать из сумки во время измерения. При поставке измерительного прибора с переносной сумкой прилагается соединительный кабель длиной 2 м.

## <span id="page-17-4"></span>**7.1.2 Кейс**

Кейс обеспечивает защиту прибора от воздействий окружающей среды. Специальная отвертка, поставляемая в комплекте, предназначена для открытия гнезда батареи.

#### <span id="page-18-0"></span>**7.1.3 Принтер**

Следующая информация относится к принтеру GBT-4378-Flash-V.24 типа. Изменения в основных установках могут производиться только проинструктированным персоналом.

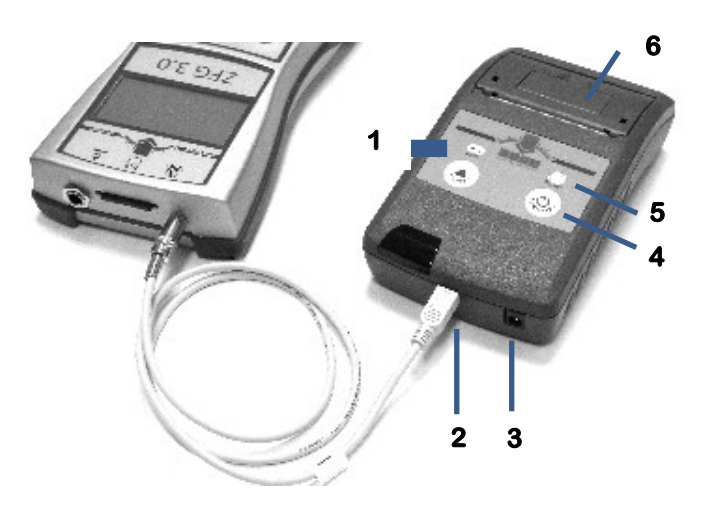

- **<sup>1</sup>**1. Клавиша *<OFF / NEXT>* (Клавиша отключения)
- 2. Гнездо входа для кабеля принтера
- 3. Гнездо входа для блока питания
- 4. Клавиша *<FEED/ENTER>* (клавиша Включения)
- 5. Индикатор статуса
- 6. Отсек для бумаги с крышкой

*Рисунок 4: ZFG 3.0 с присоединенным Принтером*

#### *7.1.3.1 Использование принтера*

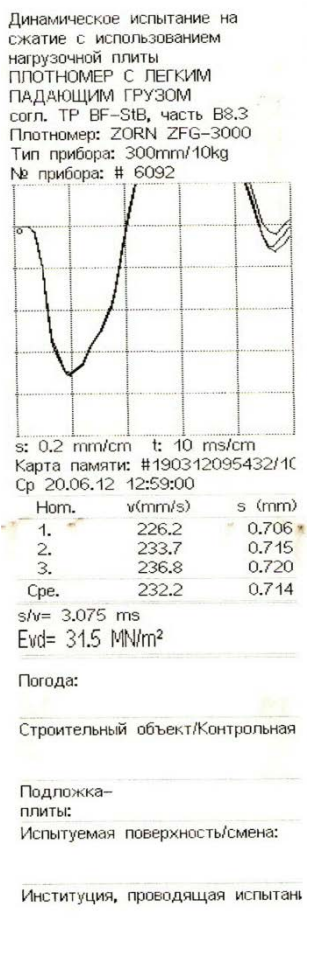

При соединении принтера с ZFG 3.0 на дисплее отображается информация о состоянии зарядки батареи принтера (смотреть Главу 3.3.1). Высвечивается уровень напряжения вместе с индикатором заряда батареи. При низком заряде батареи максимально можно провести еще несколько распечаток. Если перед печатью на дисплее выводиться сообщение "Низкий заряд батареи принтера", зарядите аккумулятор принтера при помощи поставляемого блока питания.

- 1. Перед использованием подсоедините принтер к измерительному устройству. Используйте совместно поставленный кабель (Mini-USB – 3.5 мм) Вставьте штекер кабеля одним концом в соответствующее гнездо (Рис. 1 п. 6) измерителя и другим концом в соответствующее гнездо принтера (Рис 4, п. 2).
- 2. Включить принтер нажатием на клавишу *<FEED/ENTER>*.
- 3. Для начала печати нажмите клавишу *<Print>* на ZFG 3.0.

Для того, чтобы на дисплее появилась или обновилась информация о печати, необходимо выполнить следующие действия:

- 1. Подключить принтер к измерительному блоку
- 2. Включить измерительное устройство
- 3. Нажать клавишу <Print>
- 4. Начать печать

*Рисунок 5: Пример распечатки с помощью принтера*

#### <span id="page-19-0"></span>7.1.3.2 Заряжание принтера

Для зарядки принтера необходимо использовать только совместимый блок питания, поставляемый в комплекте. Важно: для оптимальной работы аккумуляторной батареи и для достижения ее полной мощности, настоятельно рекомендуется провести минимум 3 полных цикла зарядки и разрядки новой аккумуляторной батареи перед ее использованием. Полная разрялка батареи негативно влияет и сокрашает срок службы аккумулятора. Если аккумулятор был полностью разряжен, процесс заряда может прерваться через 30 минут. В этом случае, для возобновления процесса зарядки, отсоедините и заново подсоедините блок питания к прибору.

Для замены испорченных или изношенных аккумуляторов необходимо использовать только оригинальные аккумуляторные батареи.

#### <span id="page-19-1"></span>7.1.3.3 Тестирование принтера

Для отдельной проверки принтера, возможно провести автодиагностику принтера. Для этого принтер нужно отсоединить от ZFG 3.0. Принтер нужно выключить (на одну минуту) удерживая при этом клавишу

<**FEED/ENTER**> более 3 секунд. При этом будет распечатана тестовая страница, с указанием версии программного обеспечения и набором символов. Если печать не производится или производится с ошибками, см. указания в частях 7.1.3.4 - проблемы при применении принтера и 7.1.3.5 - замена бумаги на принтере. Для устранениея неполадок при отсутствии печати или печати с ошибками, необходимо следовать инструкциям, описанным в пунктах 7.1.3.4 (Проблемы при использовании принтера) и 7.1.3.5 (Замена термобумаги в принтере).

## <span id="page-19-2"></span>7.1.3.4 Проблемы при использовании принтера

Если принтер не опознаётся устройством ZFG 3.0, выводиться следующее

сообщение на дисплее измерительного устройства:

Подсоедините принтер и включите питание!

<OFF> отменить

В данном случае печать при помоши принтера не возможна. Если были выполнены указания в части

7.1.3.1 «Использование принтера», необходимо проверить подключение принтера к сети. Для этого ZFG 3.0 нужно выключить и включить нажатием на клавишу <FEED/ENTER> на принтере. Светодиодный датчик должен загореться зеленым цветом. Если светодиод принтера после включения не светится зеленым или прибор отключается самостоятельно меньше чем через одну минуту, необходимо произвести зарядку аккумулятора.

Возможно, что закончилась бумага. В этом случае светодиод на принтере – горит красным цветом. Замените ролик термобумаги в принтере, см. часть 7.1.3.5 - (Замена термобумаги в принтере)

## Руководство по эксплуатации ZORN ZFG 3.0

## <span id="page-20-0"></span>**7.1.3.5 Замена термобумаги в принтере**

Для замены термобумаги необходимо открыть крышку на принтере, Вытащить пустой рулон(гильзу, на которой была намотана бумага). При замене терморулона бумаги убедитесь в том, чтобы он был вставлен разматывающеюся стороной вниз, таким образом чтобы при разматывании бумаги термочувствительное покрытие обязательно было снизу. (смотри рисунок 6). Протяните немного бумагу, так чтобы ее конец свисал из принтера и лег на кромку отрыва бумаги. В конце необходимо закрыть крышку принтере.

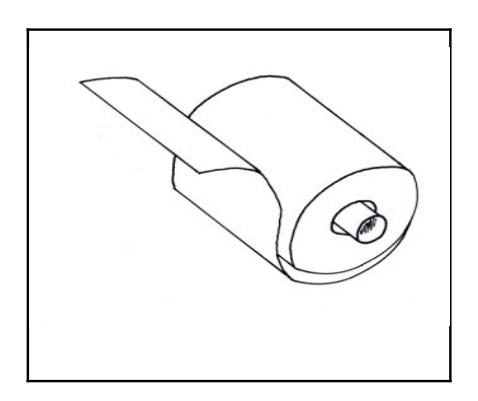

Если принтер после замены бумаги не печатает, проверьте правильность установки ролика термобумаги. В противном случае причиной неисправности может быть другая проблема, не связанная с бумагой.

#### *Рисунок 6: Рулон термобумаги*

#### <span id="page-20-1"></span>**7.1.3.6 Технические характеристики**

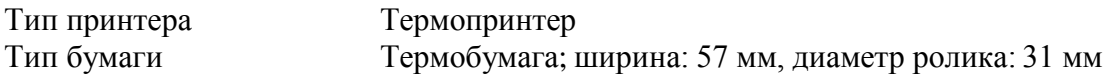

#### **Электропитание**

Аккумуляторная упаковка 4xNiMH Mignon,1500mAh Блок питания блок переменного питания 6 В, 500 мА

Время зарядки полностью разряженой батареии составляет около 4 часов.

#### <span id="page-20-2"></span>**7.1.4 Ящик для транспортировки**

Ящик для транспортировки служит для безопасного хранения и перевозки измерительного прибора

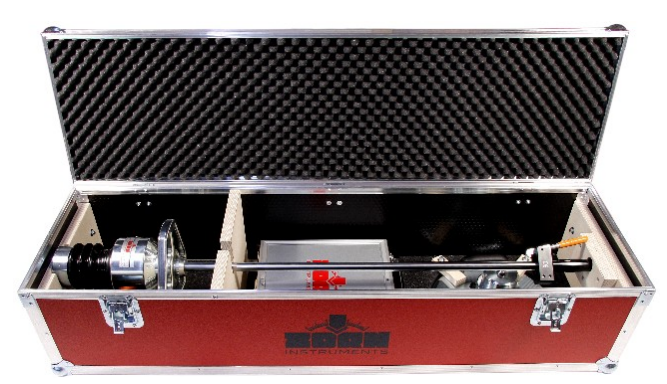

*Рисунок 7: Ящик для транспортировки*

## <span id="page-21-0"></span>7.1.5 Транспортная тележка

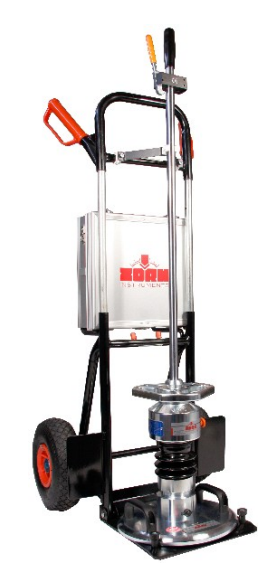

Рисунок 8: Транспортная тележка для перевозки вместе с кейсом

## <span id="page-21-1"></span>7.1.6 Программное обеспечение

Программное обеспечение поставляется на компакт-диске вместе с USB устройством для считывание с карт памяти SD типа.

## <span id="page-21-2"></span>7.1.6.1 Краткое руководство

Подробное руководство по эксплуатации к программному обеспечению находится на установочном компакт-диске. Вы также можете вызвать меню справки нажатием клавиши «F1» или в меню программного обеспечения в разделе «Помощь/Руководство пользователя».

#### 7.1.6.1

#### а) Установка

Поддерживаемые операционные системы: Windows 2000, XP, Vista, 7

- 1. Для установки программного обеспечения вставьте компакт-диск в дисковод
- 2. 2. Если компакт-диск автоматически не запускается, запустите файл «ZFG-Software\_Setup.exe», который находится на компакт-диске.
- 3. Далее следуйте указаниям

## $7.1.6.1$

## б) Считывание данных

- 1. Запустите программу «Программное обеспечение ZFG»
- 2. Перейдите в меню «Файл» «Считывание ...»
- 3. Перейдите в папку «ZFG» на карте SD и выберите файл «ZXZ.nrz»
- 4. Все файлы, находящиеся в каталоге, будут считаны и выведены списком в соответствующем обзоре.
- 5. Выберите необходимые данные, которые вы хотите поместить в документе и нажмите ОК

## 7.1.6.1

#### *в) Сохранение и открытие документов*

Сохранение и открытие документов схоже со стандартом Windows. Собранные файлы получают окончание zfg3.

## 7.1.6.1

## *г) Печать*

Статистика, результаты испытаний могут быть распечатаны как по отдельности ( Меню /Файл / Печать), так и все сразу (Меню/ Файл / Печать проекта ) в виде списка.

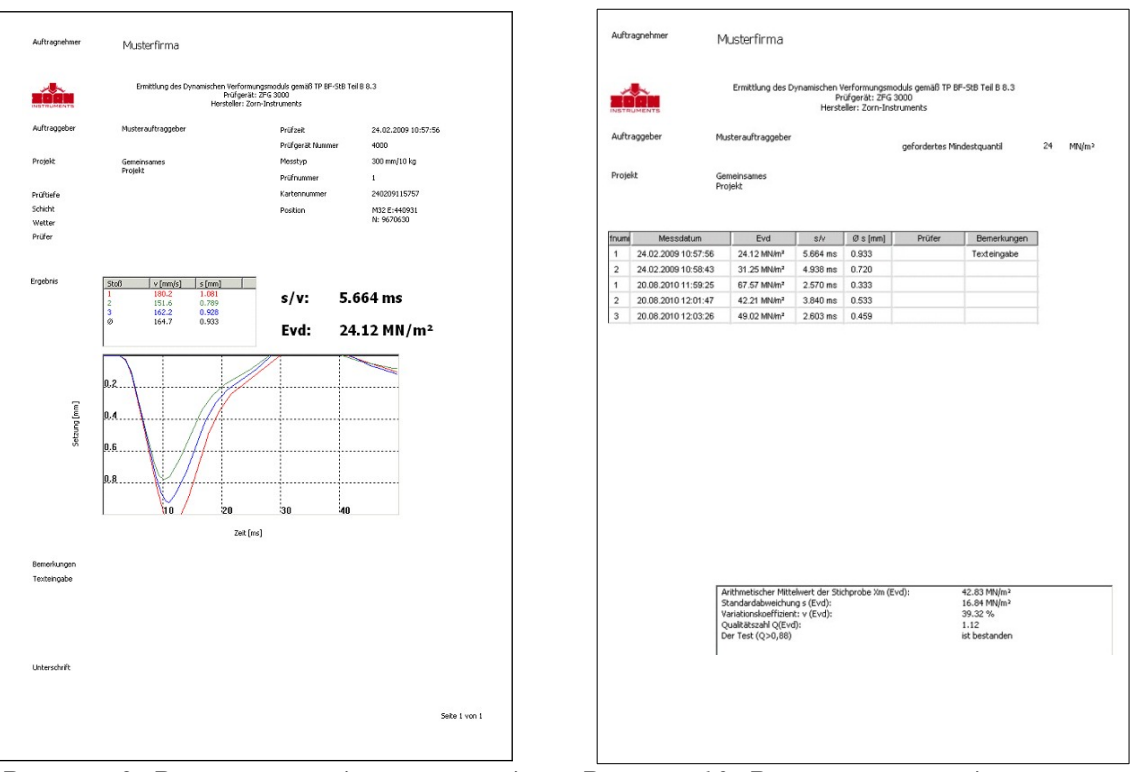

*Рисунок 9: Распечатка одиночный вид Рисунок 10: Распечатка в виде списка*

# *8 Калибровка*

Согласно стандартам немецкой методике испытаний, данное устройство должно ежегодно проходить процесс калибровки. По истечении срока при включении устройства появляется указание о калибровке. По истечению данного периода, при включении устройства будет выводится сообщение о необходимости провести калибровку прибора.

#### **Калибровочный орган в Германии**

ZORN INSTRUMENTS HOCHPRÄZISIONS PRÜFTECHNIK Kalibrierstelle Benzstr. 1 39576 Stendal Тел.: 03931 / 25273 0 Факс: 03931 / 25273 10 [info@zorn-instruments.de](mailto:info@zorn-instruments.de)

Другие калибровочные органы в Германии можно найти на сайте http://www.bast.de

## Данные предоставлены исключительно в ознакомительных целях Руководство по эксплуатации ZORN ZFG 3.0

## *9 Корреляции*

#### Данные предоставлены исключительно в ознакомительных целях

*Выдержка из ZTVE-STB 09, исследовательское сообщество дорожно-транспортной службы (издание 2009)*

#### **4.5.2 Требования к модулю деформации**

Нижеупомянутые требования относятся к 10%- минимальному квантилю. При дорожном строительстве класса SV и с I по IVмодуль деформации на морозоустойчивом грунте или фундаменте должен составлять:

 $Ev2 = 120 \text{ MHz/m}^2$  coors.  $Evd = 65 \text{ MHz/m}^2$ ,

при строительстве класса V и VI модуль деформации должен составлять:

 $Ev2 = 100 \text{ MHz/m}^2$  <sub>coote</sub>  $Evd = 50 \text{ MHz/m}^2$ 

Модуль деформации Ev2 и модуль деформации Evd должны быть проверены, используя методы статического испытания на сжатие, согласно немецкому промышленному стандарту DIN 18 134 и динамического испытания на сжатие согласно TP BF-StB, части B 8.3 соответственно.

Для выполнения данных требований по уплотнению поверхности несущих слоев необходимо определить и подтвердить с помощью отдельных исследований следующие параметры:

*при строительном классе SV, а также классах с I по IV достаточно, чтобы модуль деформации равнялся*  $Ev2 = 100 \text{ MHz/m}^2$   $_{coome.}$   $Evd = 50 \text{ MHz/m}^2$ 

*и при строительных классах с V по VI модуль деформации должен составлять*

$$
Ev2 = 80 \text{ MHz/m}^2
$$
 <sub>cooms.</sub>  $Evd = 40 \text{ MHz/m}^2$ 

*соответственно*

При чувствительном к морозу грунте или фундаменте на рабочем участке модуль деформации должен составлять: Ev2 = 45 MH/ $M^2$  coors. Evd = 25 MH/ $M^2$ 

При чувствительном к морозу грунте или фундаменте земляного полотна после проведения квалифицированного наземного улучшения модуль деформации должен составлять

 $\text{Ev2} = 70 \text{ MHz/m}^2$  [или альтернативно Evd =40 MH/м<sup>2</sup>]

*В производственном описании нужно указывать, нужно ли статический или динамичный модуль деформации подтверждатьстатический или динамичный модуль деформации подтверждать.*

Если никакие соответствующие указания не занесены в производственном описании, нужно подтверждать статический модуль деформации.

*Если необходимый модуль деформации зеиельного полотна не достигается уплотнением, необходимо:* 

*(1) Улучшить грунт или фундамент*

*(2) Увеличивать толщину свободных пронесенных слоев.*

*Мероприятия или указание более другое на основе региональных опытов занятых требований в ней Вкладывать производственное описание*

*Ориентировочные значения для сопоставления статистического Ev2 и динамического Evd модулей упругости со степенью уплотнения Dpr для крупнозернистых классов грунтов.*

#### *Глава 14.3.5*

#### *Таблица 9/10: Ориентировочные значения для сопоставления статистического Ev2 и динамического Evd модулей упругости со степенью уплотнения Dpr для крупнозернистых классов грунтов.*

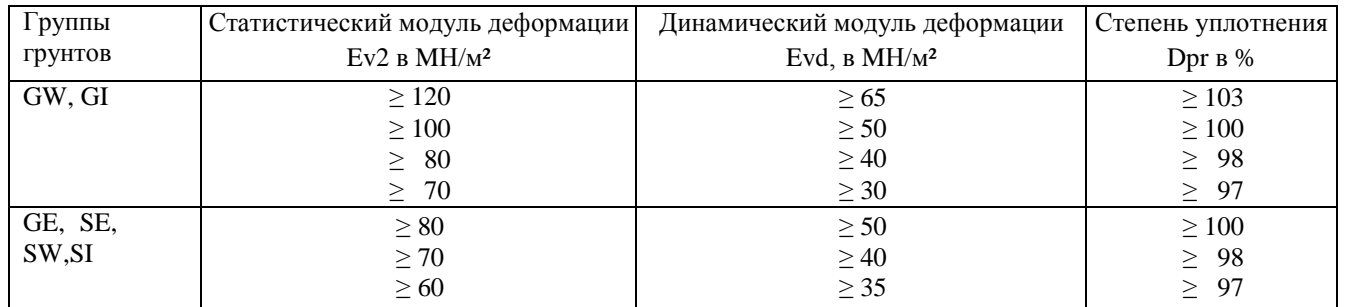

## Руководство по эксплуатации ZORN ZFG 3.0 Данные предоставлены исключительно в ознакомительных целях

#### Выдержка из директивы №836 «Deutsche Bahn AG» (от 20.12.1999)

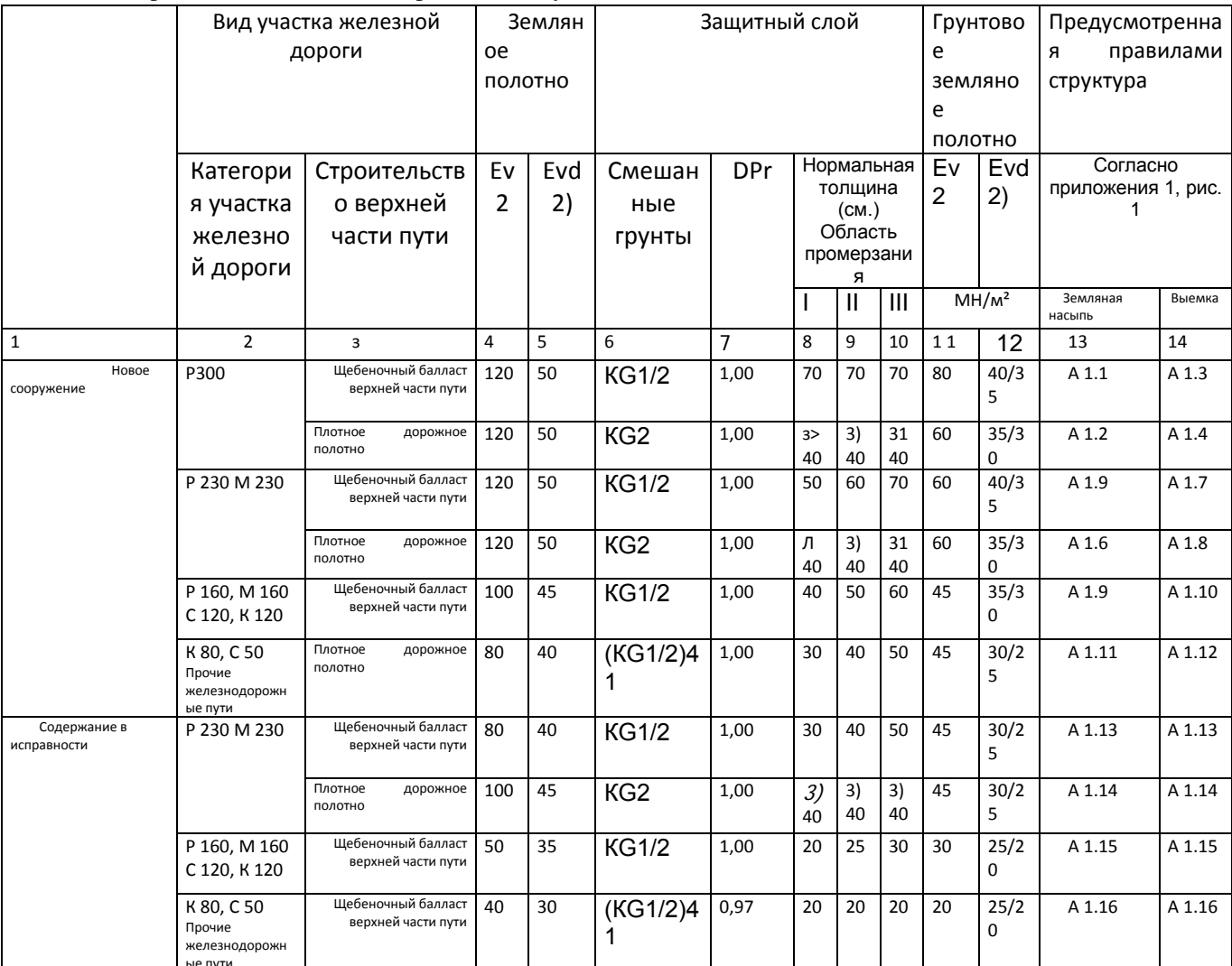

#### Таблица 2. Требования к основанию рельсовых путей земляного полотна

(1) Категория участка железной дороги, согласно модуля 413,0202

Р 300 Высокоскоростное движение 300 км

Р 230 Маршрутное пассажирское сообщение (ABS) 230 км

М 230 Смешанное пассажирское сообщение (ABS) 230 км

Р 160 Маршрутное пассажирское сообщение (I+II) 160 км

М 160 Смешанное пассажирское сообщение 160 км

G 120 Грузовые товарные перевозки 120 км

R 120 Региональное пассажирское сообщение 120 км

G 80 Региональное пассажирское сообщение 80 км

G 50 Грузовые товарные перевозки 50 км

(2) Динамический модуль упругости: Условия применения смотри в разделе 6, абзац, 5при грунтовом земляном полотне

1. Значение при грубозернистом грунте

2. Значение при смешанном и тонкозернистом грунте

(3) Данная толщина требует наличия предварительного гидравлически связанного несущего слоя под

плотным покрытием как, минимум, толщиной 30см.

(4) и грубозернистый грунт GW, GI, SW и SI; смотри модуль 836.0503, раздел 3

(5) при поддержке железнодорожных путей на участках высокоскоростного движения

Институт по строительным материалам и инженерии грунта г.Ветцлар (Германия)

## <span id="page-26-1"></span><span id="page-26-0"></span>**Таблица корреляции динамического модуля упругости, статического модуля упругости и коэффициента уплотнения грунта**

согласно

Немецкой директиве: "Техническая директива по проведению испытаний грунтов и скального грунта в дорожном строительстве TP BF-StB Часть B 8.3"

- Коеффициент уплотнения Dpr
- Динамический модуль деформации Evd

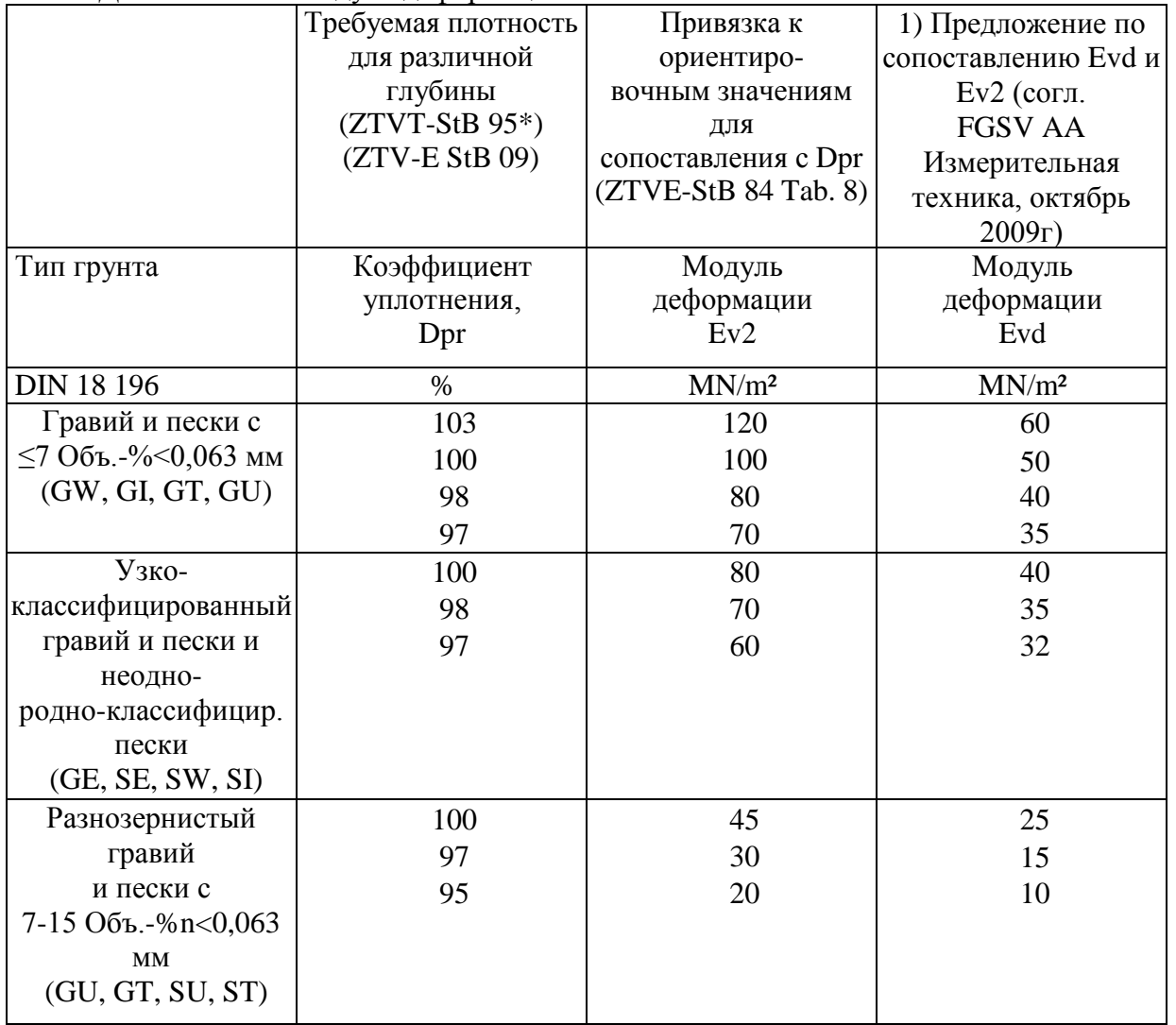

1) Данные ориентировочные значения могут быть оговорены между заказчиком и подрядчиком как критерии достигнутого уплотнения, согласно ZTV-E-StB 09, абзац. 3.4.7.2.

# <span id="page-27-0"></span>*10 Условия гарантии*

Гарантия предоставляется на срок 12 месяцев со дня поставки. Производитель оставляет за собой право по своему усмотрению, либо бесплатно устранить дефекты или поломки аппаратной части прибора, либо же заменить устройство на полностью новое. Гарантия не распространяется при повреждениях вызванных нарушением владельцем правил эксплуатации и хранения аппаратуры, описанных в инструкции эксплуатации к изделию. Гарантия не распространяется на изделия с неисправностями, которые явились следствием нестабильного энергоснабжения в сети.. В таком случае потребитель теряет все права по данной гарантии, включая право на компенсацию.

Гарантия и другие обязательства не распространяется на следующие неисправности:

- Механические повреждения, повреждения при транспортировке.
- Повреждения, вызванные попаданием внутрь изделия посторонних веществ, предметов, жидкостей, насекомых, животных.
- Повреждения, вызванные использованием нестандартного или не прошедшего тестирования на совместимость оборудования работающего или подключаемого в сопряжении с данным.
- Повреждения, вызванные стихией, пожаром, бытовыми факторами
- Повреждения, вызванные несоответствием Государственным стандартам параметров питающих, телекоммуникационных и кабельных сетей и другими внешними факторами (климатическими и иными).
- Повреждения, вызванные использованием нестандартных запчастей и расходных материалов, чистящих материалов, повреждения, вызванные не соблюдением сроков и периода технического и профилактического обслуживания, если оно необходимо для данного изделия (обслуживание принтера, копировального аппарата, периодическая очистка дисководов и т.д.).

Гарантийное обслуживание не распространяется на технику, получившую повреждения в результате:

- использования оборудования не по назначению или не в соответствии с руководством по эксплуатации;
- транспортировки, любых механических воздействий;
- нанесения надписей на внутренние компоненты системного блока (включая клавиатуру и мышь);
- обстоятельств непреодолимой силы находящихся вне контроля производителя: несчастных случаев, удара молнии, затопления, пожара, неправильной вентиляции, наличия бытовых насекомых и грызунов и иных причин;
- дефектов, вызванных дополнительным оборудованием (деталями) установленным пользователем;
- ремонта, произведённого не уполномоченным на то сервисным центром или специалистом

# <span id="page-28-0"></span>*11 Декларация изготовителя о соответствии продукции требованиям директив Европейского Союза*

Производитель: Цорн Инструмены (Zorn Instruments) Hochpräzisions проверочная техника Адрес: Benzstr. 1 D – 39 576 Стендаль Наименование: **Электронный динамический плотнометр с легким падающим грузом типа ZFG 3000 Электронный динамический плотнометр с легким падающим грузом типа ZFG 3000 A Электронный динамический плотнометр с легким падающим грузом типа ZFG 3000 F Электронный динамический плотнометр с легким падающим грузом типа ZFG 3.0**

Настоящим мы заявляем, что вышеуказанные устройства спроектированы, рассчитаны и изготовлены нами в соотетствии с требованиями:

#### **Директивы:**

Документ номер: 001 / 2011

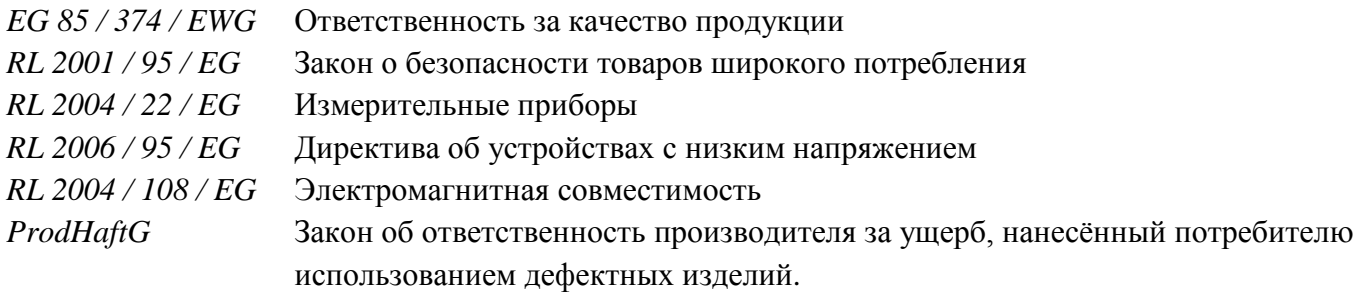

Мы также заявляем о проведениях внутреннего контроля производста на соответствия нормам и требованиям вышеуказанных деклараций. Соблюдение всех норм и правил безопасности является обязательным при работе с устройством. Данное заявление удостоверяет полное соответствие устройства описанным выше нормам, однако не подразумевает дополнительное заверение о гарантийных качествах товара. Техническая документация предоставлена в полной мере и соответствует нормам производителя

Стендаль, 01.02.2011

Bernd Zone<br>Untergefroerismtaber

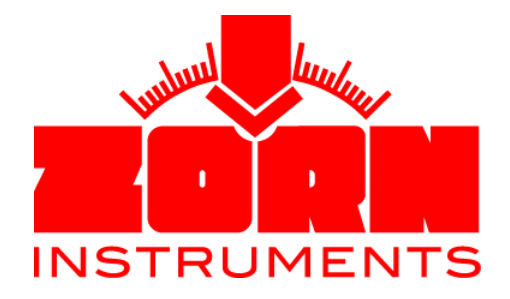

Бернштрассе 1 D – 39576 Stendal Tel. +49(0)3931 / 25273 – 0 Fax  $+49(0)3931 / 25273 - 10$ [www.zorn-instruments.de](http://www.zorn-instruments.de/) [info@zorn-instruments.de](http://www.zorn-instruments.de/)